# lab3A

## April 7, 2024

## **1 LAB 03 - Python version**

#### **1.0.1 Disclaimer**

The purpose of creating this material is to enhance the knowledge of students who are interested in learning how to solve problems presented in laboratory classes using Python. This decision stems from the observation that some students have opted to utilize Python for tackling exam projects in recent years.

To solve these exercises using Python, you need to install Python (version 3.9.6 or later) and some libraries using pip or conda.

Here's a list of the libraries needed for this case:

- os: Provides operating system dependent functionality, commonly used for file operations such as reading and writing files, interacting with the filesystem, etc.
- pandas: A data manipulation and analysis library that offers data structures and functions to efficiently work with structured data.
- numpy: A numerical computing library that provides support for large, multi-dimensional arrays and matrices, along with a collection of mathematical functions to operate on these arrays.
- matplotlib.pyplot: A plotting library for creating visualizations like charts, graphs, histograms, etc.
- sklearn: Machine learning algorithms and tools.
- sklearn extra: Additional machine learning algorithms and extensions.
- nltk: The Natural Language Toolkit, a library for natural language processing tasks such as tokenization, stemming, part-of-speech tagging, and more.
- xlrd: A Python library used for reading data and formatting information from Excel files (.xls and .xlsx formats). It provides functionality to extract data from Excel worksheets, including cells, rows, columns, and formatting details.

You can download Python from [here](https://www.python.org/downloads/) and follow the installation instructions for your operating system.

For installing libraries using [pip](https://pip.pypa.io/en/stable/) or [conda](https://conda.io/projects/conda/en/latest/user-guide/install/index.html), you can use the following commands:

• Using pip:

```
pip install pandas numpy matplotlib nltk scikit-learn xlrd scikit-learn-extra
```
• Using conda:

conda install pandas numpy matplotlib nltk scikit-learn xlrd scikit-learn-extra

Make sure to run these commands in your terminal or command prompt after installing Python. You can also execute them in a cell of a Jupyter Notebook file (.ipynb) by starting the command with '!'.

## **2 Exercise 1**

Import some libraries

```
[2]: import os
     import pandas as pd
     import numpy as np
     import matplotlib.pyplot as plt
     from sklearn.preprocessing import MinMaxScaler
     from sklearn.preprocessing import LabelEncoder
     from sklearn.decomposition import PCA
     from sklearn_extra.cluster import KMedoids
     from sklearn.cluster import AgglomerativeClustering
     from sklearn.cluster import DBSCAN
     from sklearn.metrics import silhouette_score
```
### **2.1 Read file excel**

To read the Excel file using a function integrated into the pandas library, you can use the pd.read\_excel() function. Rewrite the instruction with the argument as the path of the file to be read

```
[3]: dataset = pd.read_excel("/Users/luca/Library/Mobile Documents/
      ↪com~apple~CloudDocs/Business Intelligence per Big Data/Laboratories/LAB03/
      ↪Lab3Materiale/UsersSmall.xls")
```
In a Jupyter Notebook cell, you can print a subset of the representation by simply calling the name of the variable containing the DataFrame.

[4]: dataset

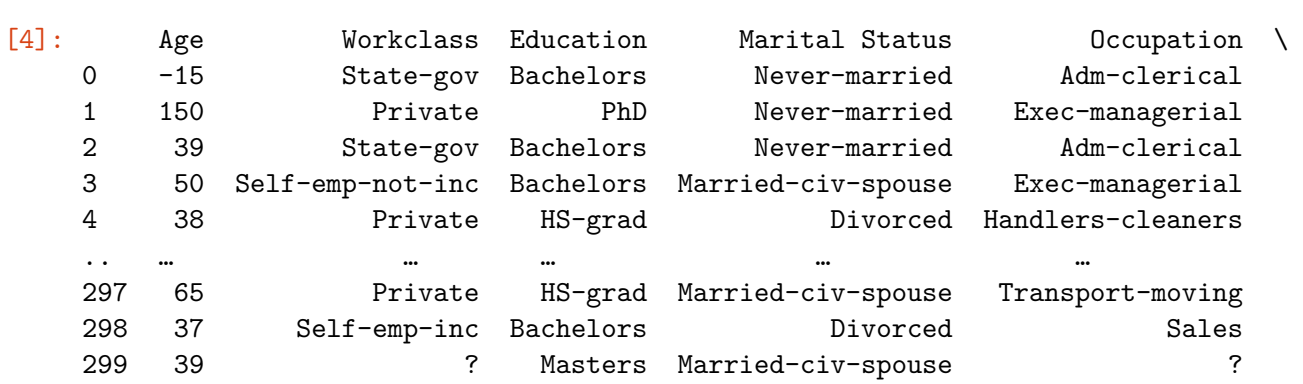

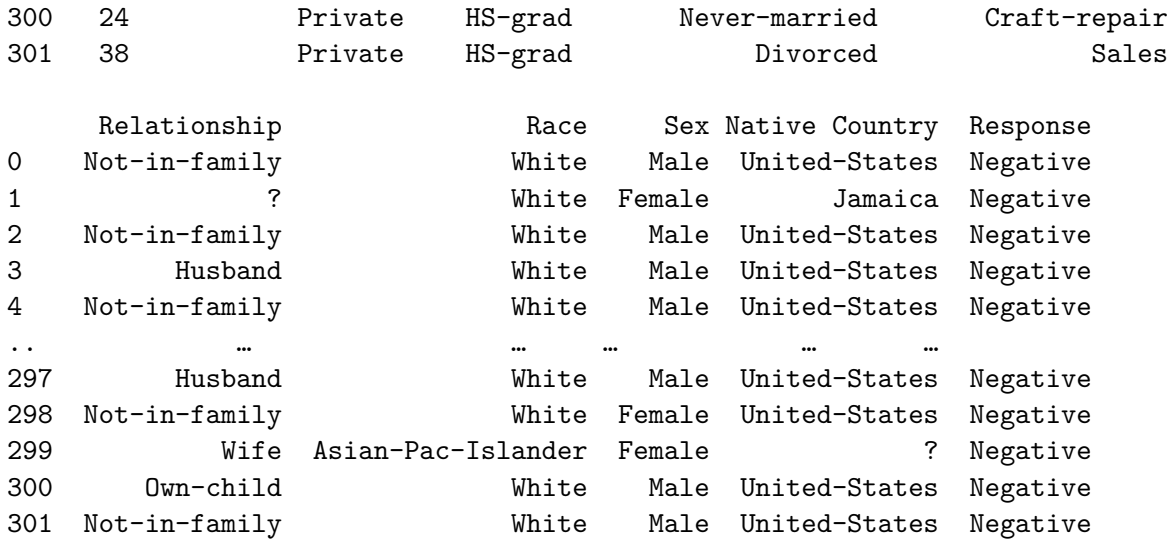

[302 rows x 10 columns]

#### **2.2 How to handle Missing values?**

Find if there are missing values.

Usually in a real dataset the missing values are stored with a nan value. In this case we have ? as missing values representation.

So first of all we can replace each '?' symbol in a nan value. The we will apply some important and classical functions.

```
[5]: dataset.replace(to_replace = '?', value = np.nan, inplace = True)
```
[6]: dataset.isnull().sum() *# count the number of missing values for each column*

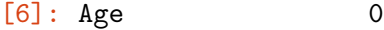

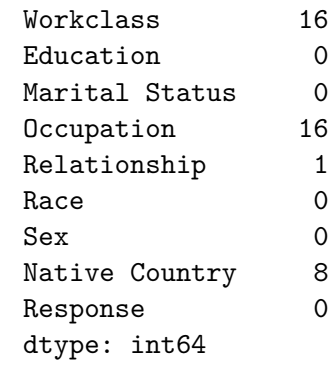

As you have seen in class there are different methodologies for filling the nan values. Here we will use the average for the numerical data and the most frequent string for non-numerical columns

```
[7]: # Replace NaN values with the average value for numerical columns
    for col in dataset.select_dtypes(include=np.number).columns:
        dataset[col].fillna(dataset[col].mean(), inplace=True) # Get the average␣
      ↪value for the column and replace NaN values with it
    # Replace NaN values with the most frequent value for non-numerical columns
    for col in dataset.select_dtypes(exclude=np.number).columns:
        mode_val = dataset[col].mode()[0] # Get the most frequent string value
        dataset[col].fillna(mode_val, inplace=True) # Get the most frequent value␣
```

```
↪for the column and replace NaN values with it
```
[8]: dataset

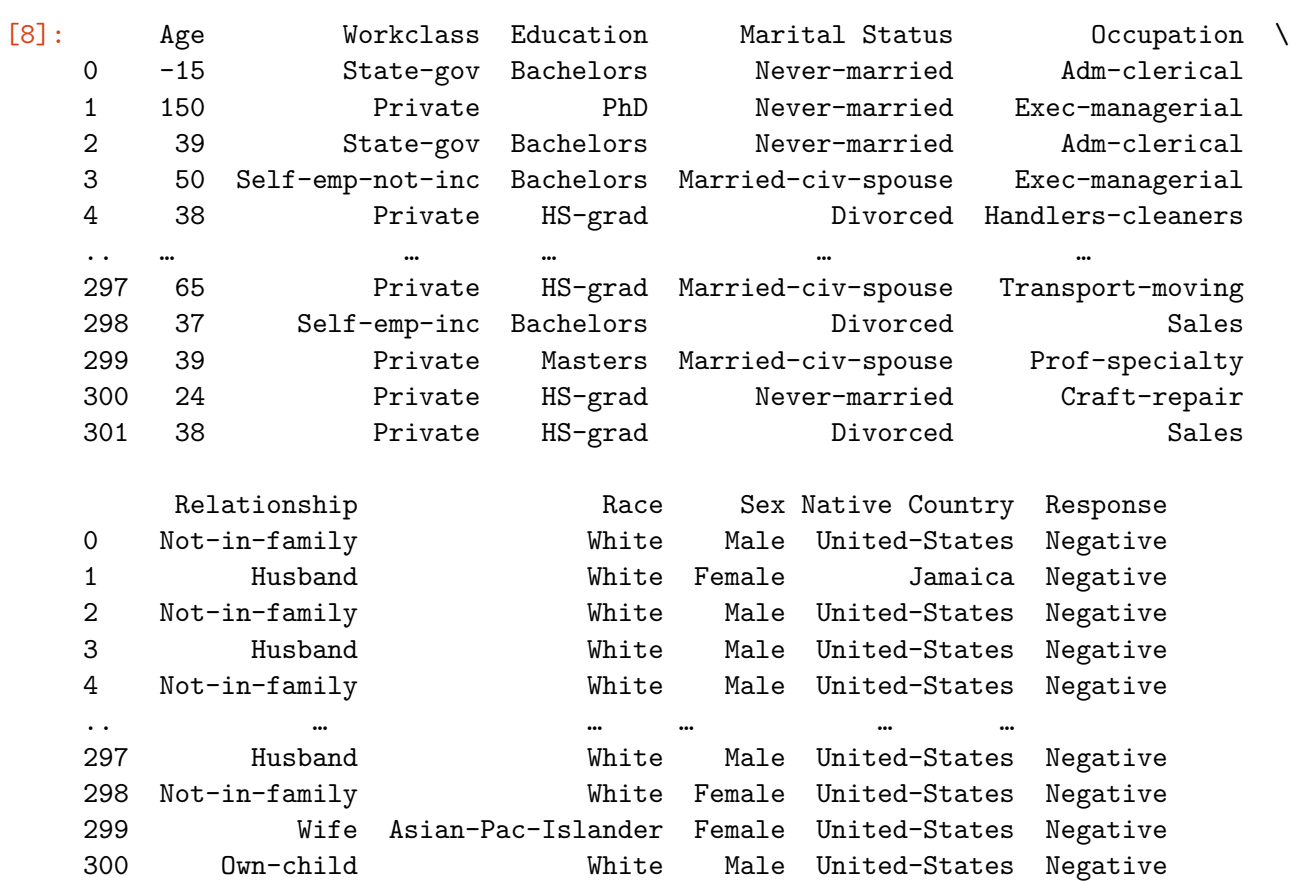

301 Not-in-family White Male United-States Negative

[302 rows x 10 columns]

We can now check the number of missing values in the dataset.

We can see that there are no missing values in the dataset.

 $[9]$ : dataset.isnull().sum()

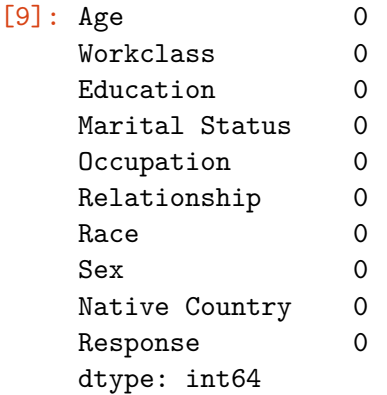

### **2.3 Outlier detection**

You can plot a scatter/bubble plot to identify some outliers

```
[10]: # Fix the 'Age' attribute on the y-axis
      age_values = dataset['Age']
      # Plot scatter/bubble plot with an attribute on the x-axis. Ypu caan choose␣
      ↪what ever attribute you want
      attribute = "Workclass"
     plt.figure(figsize=(10, 6))
     plt.scatter(dataset[attribute], age_values, s=50, alpha=0.5, label=attribute)
     plt.xlabel(attribute, fontsize=10) # Adjusted x-axis label font size
      plt.ylabel('Age')
     plt.title('Scatter/Bubble Plot with Age on Y-axis')
     plt.legend()
     plt.show()
```
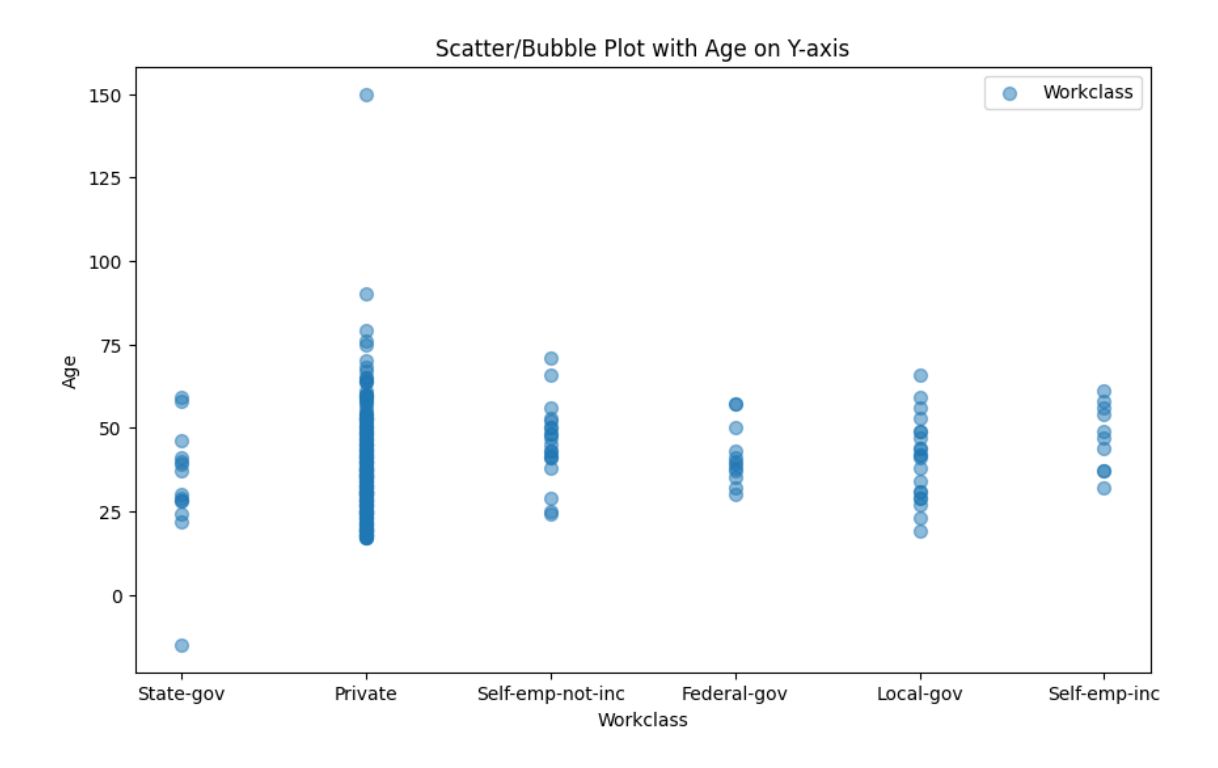

As evident, the 'Age' attribute in our dataset contains errors, such as improbable values like 150 for age or an age less than 0. To ensure the integrity of our data, we need to perform cleaning by filtering out such rows from the dataset.

```
[11]: condition = (dataset['Age'] >= 0) & (dataset['Age'] < 101) # Get the condition
       ↪for the age values (between 0 and 105 years old)
      dataset = dataset[condition].reset_index(drop=True) # Apply the condition to␣
       ↪the dataset and store the result in the dataset variable
```
### **2.4 Select attributes**

Remove 'Response attribute' (that is in the last column) from the variable dataset

The .iloc function in Pandas is used for integer-location based indexing. It allows you to select rows and columns from a DataFrame by their integer position, rather than by label. This function provides a way to select data by position, similar to indexing in NumPy arrays.

#### **2.4.1 Syntax**

DataFrame.iloc[row\_indexer, column\_indexer]

- row indexer: Specifies the rows to select. It can be:
	- **–** An integer, e.g., 2.
	- **–** A list or array of integers, e.g., [1, 3, 5].
	- **–** A slice object with integers, e.g., 1:4.
	- **–** A boolean array.

• column\_indexer: Specifies the columns to select. It follows the same rules as row\_indexer.

#### **2.4.2 Example Usage**

import pandas as pd

```
# Creating a sample DataFrame
data = \{A': [1, 2, 3, 4],'B': [5, 6, 7, 8],
        'C': [9, 10, 11, 12]}
df = pd.DataFrame(data)
```

```
# Selecting specific rows and columns using iloc
selected_data = df.iloc[1:3, 0:2]print(selected_data)
```
#### **2.4.3 Output**

A B 1 2 6 2 3 7

#### **2.4.4 Notes**

- .iloc is exclusive of the end index when using slices, similar to Python indexing conventions.
- If you want to select specific rows and columns by label instead of position, you should use the .loc function.

```
[12]: dataset = dataset.iloc[:, :-1] # Remove the last column from the dataset
```

```
[13]: dataset
```
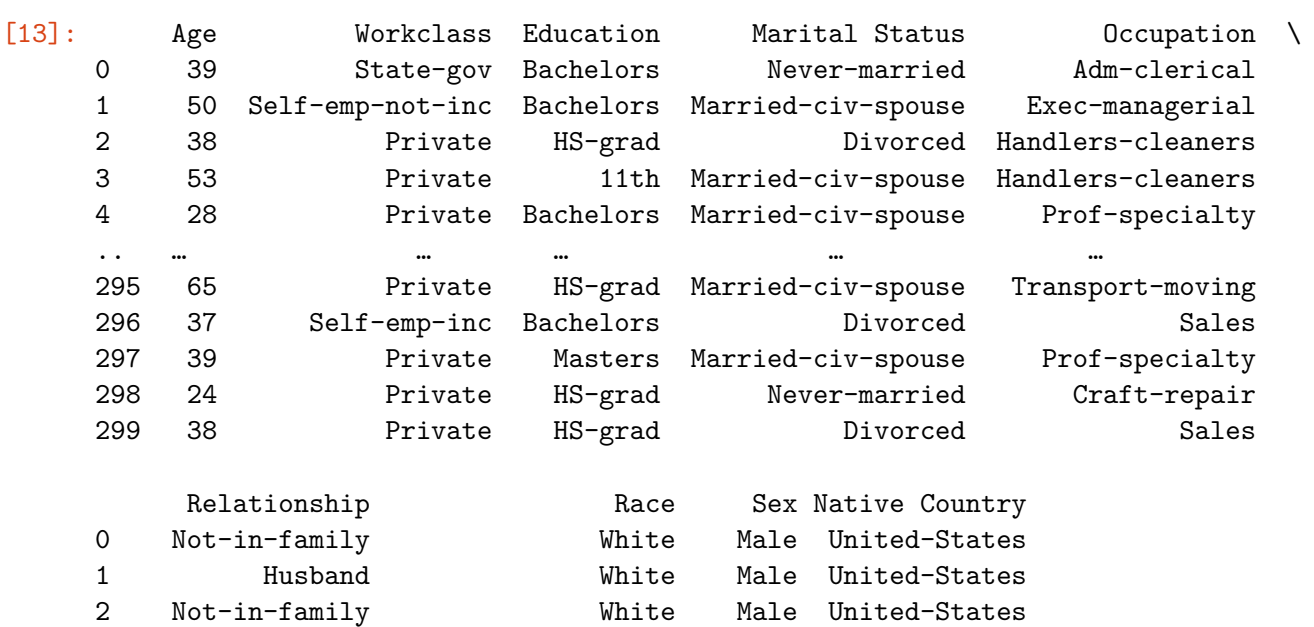

```
3 Husband Black Male United-States
4 Wife Black Female Cuba
.. … … … …
295 Husband White Male United-States
296 Not-in-family White Female United-States
297 Wife Asian-Pac-Islander Female United-States
298 Own-child White Male United-States
299 Not-in-family White Male United-States
```
[300 rows x 9 columns]

### **2.5 Normalization**

Normalize age attribute

```
[14]: # Initialize MinMaxScaler
      scaler = MinMaxScaler()
      # Normalize the 'age' attribute
      dataset['Age'] = scaler.fit_transform(dataset['Age'].values.reshape(-1, 1)) #␣
       ↪Standardize the 'Age' column
```
Age in range [0-1]

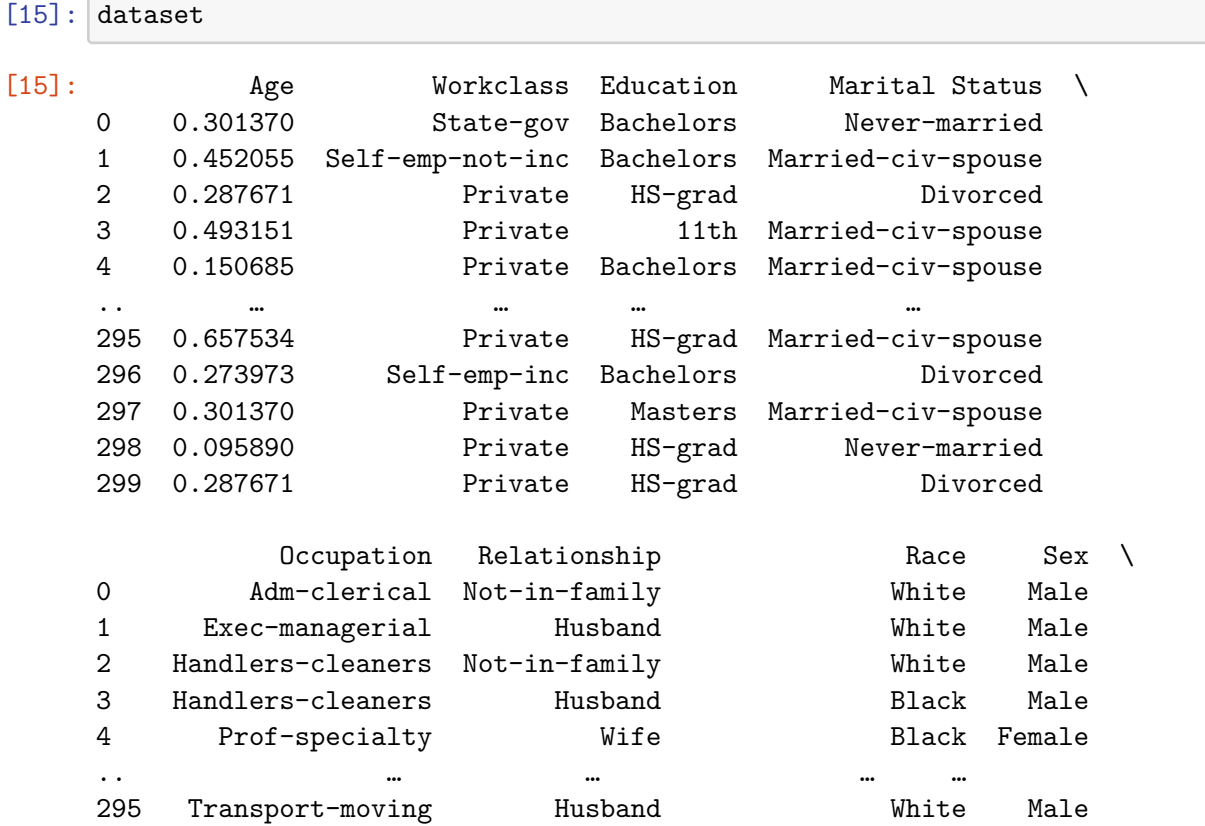

296 Sales Not-in-family White Female 297 Prof-specialty Wife Asian-Pac-Islander Female 298 Craft-repair Own-child White Male 299 Sales Not-in-family White Male Native Country 0 United-States 1 United-States 2 United-States 3 United-States 4 Cuba .. … 295 United-States 296 United-States 297 United-States 298 United-States 299 United-States

## **2.6 K-Medoids**

[300 rows x 9 columns]

The k-Medoids algorithm is a clustering algorithm that partitions a dataset into k clusters, where each cluster is represented by one of its data points, known as a medoid. Unlike k-Means, which uses centroids (the mean of the data points in each cluster), k-Medoids uses medoids, making it more robust to outliers.

LabelEncoder, instead, converts categorical labels into numeric representations, essential for machine learning models. Used for transforming target variables or encoding categorical features.

```
[16]: # copy the dataset
      dataset_{copy} = dataset_{copy}()labelencoder = LabelEncoder()
      for column in dataset_copy.select_dtypes(include=['object']).columns:
          dataset_copy[column] = label_encoder.fit_transform(dataset_copy[column])
      # Apply K-Medoids Algorithm
      # Instantiate the KMedoids object
      kmedoids = KMedoids(n_clusters=2, random_state=0)
      # Fit the k-medoids model to the dataset_copy
      cluster_labels = kmedoids.fit_predict(dataset_copy)
      # Add the cluster labels to the dataset_copy
      dataset_copy['cluster'] = cluster_labels
      cluster_labels
```
 $[16]$ : array( $[1, 1, 1, 1, 0, 1, 0, 1, 0, 1, 1, 0, 1, 0, 1, 0, 1, 0, 0, 1, 0, 0,$ 1, 0, 0, 0, 1, 0, 1, 1, 0, 0, 1, 1, 0, 0, 0, 1, 0, 0, 1, 0, 0, 1, 1, 0, 0, 1, 1, 0, 1, 0, 0, 1, 1, 0, 1, 0, 1, 0, 0, 0, 0, 0, 0, 1, 1, 1, 1, 0, 0, 0, 0, 0, 0, 0, 1, 0, 0, 1, 0, 0, 0, 0, 1, 0, 0, 0, 0, 0, 0, 1, 0, 0, 0, 0, 0, 0, 1, 0, 1, 1, 0, 0, 1, 1, 0, 1, 1, 1, 0, 0, 0, 0, 0, 1, 0, 1, 0, 1, 0, 1, 1, 0, 0, 1, 1, 1, 0, 1, 0, 0, 1, 0, 0, 0, 1, 1, 0, 1, 1, 0, 0, 0, 0, 0, 0, 0, 1, 0, 1, 1, 1, 1, 0, 1, 1, 0, 1, 0, 0, 0, 1, 1, 0, 0, 1, 0, 1, 0, 0, 0, 0, 1, 0, 0, 1, 1, 0, 0, 1, 1, 1, 1, 1, 1, 1, 0, 0, 0, 0, 0, 1, 0, 0, 0, 1, 1, 0, 0, 0, 0, 1, 0, 1, 0, 0, 1, 0, 0, 0, 1, 0, 1, 1, 1, 0, 0, 0, 1, 0, 0, 0, 1, 0, 0, 0, 1, 1, 1, 0, 0, 1, 1, 0, 0, 1, 1, 1, 0, 0, 0, 0, 0, 1, 1, 1, 0, 0, 1, 0, 1, 0, 1, 0, 1, 0, 0, 1, 1, 0, 0, 0, 0, 1, 1, 0, 1, 0, 1, 1, 0, 1, 0, 0, 1, 1, 1, 0, 0, 0, 1, 0, 0, 0, 0, 0, 0, 1, 1, 0, 0, 0, 0, 0, 0, 0, 0, 1, 0])

Silhouette score is a metric used to evaluate the quality of clustering in unsupervised learning. It quantifies how similar an object is to its own cluster compared to other clusters. The silhouette score ranges from -1 to 1.

[17]: silhouette\_score(dataset\_copy, cluster\_labels)

```
[17]: 0.25922508530852917
```
Visualize the distribution of people with Marital-Status "Divorced" within the clusters

```
[18]: # Please pay attention that is not an error using dataset and dataset copy in
       ↪the this row because we are using the same dataset
      # but with different transformations, infact in dataset variable (as you can␣
      ↪see using a print statement) we have the original dataset woth the string␣
       ↪values,
      # instead in the dataset copy we have the dataset with the label encoded values␣
      ↪(intneger values)
      divorced_counts = dataset_copy[dataset['Marital Status'] =↪'Divorced']['cluster'].value_counts()
      # Plotting
      plt.bar(divorced_counts.index, divorced_counts.values, tick_label=['Cluster 0',
       ↪'Cluster 1'])
      plt.title('Distribution of "Divorced" individuals in Clusters')
      plt.xlabel('Cluster')
      plt.ylabel('Count')
      plt.show()
```
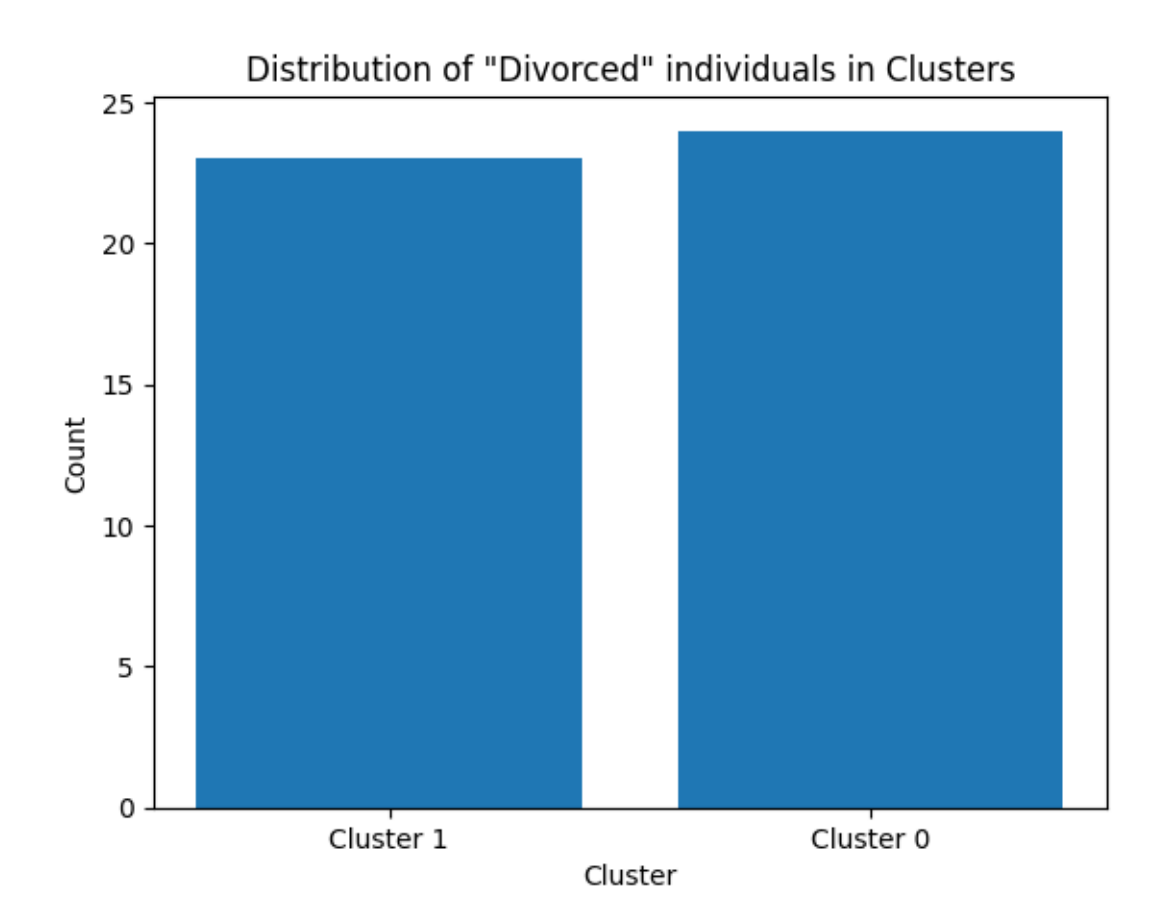

Applying get\_dummies to our dataset:

Now, let's apply get\_dummies to our dataset to convert categorical variables into dummy variables. This allows us to use these variables in our k-Medoids clustering algorithm.

get\_dummies is a function in pandas library used for converting categorical variables into dummy/indicator variables. When applied to a DataFrame column containing categorical data, it creates new binary columns for each category present in the original column. Each binary column indicates whether a particular category is present or not for each row in the dataset.

For example, consider a column "Color" with categories "Red", "Green", and "Blue". After applying get\_dummies, the DataFrame will have three new columns: "Color\_Red", "Color\_Green", and "Color\_Blue". For each row, only one of these columns will have a value of 1, indicating the presence of that color, while the others will have a value of 0.

```
[19]: # copy the dataset
      dataset_{copy} = dataset_{copy}()dataset_copy = pd.get_dummies(dataset_copy)
      # Apply K-Medoids Algorithm
      # Instantiate the KMedoids object
```

```
kmedoids = KMedoids(n_{\text{clusters}}=2, \text{random\_state}=0)# Fit the k-medoids model to the dataset_copy
cluster_labels = kmedoids.fit_predict(dataset_copy)
cluster_labels
```
[19]: array([0, 1, 1, 1, 0, 1, 1, 1, 0, 1, 1, 1, 0, 0, 1, 1, 0, 0, 1, 1, 1, 1, 1, 1, 1, 1, 0, 1, 1, 1, 0, 0, 0, 0, 1, 0, 0, 1, 1, 1, 1, 1, 1, 1, 0, 1, 1, 1, 1, 0, 0, 0, 1, 1, 1, 1, 1, 1, 1, 1, 1, 0, 1, 1, 0, 1, 0, 1, 1, 0, 0, 0, 1, 0, 0, 0, 1, 1, 0, 1, 0, 1, 1, 1, 1, 1, 1, 1, 0, 0, 1, 1, 0, 1, 1, 0, 1, 1, 1, 0, 1, 1, 0, 0, 1, 1, 0, 0, 0, 1, 0, 1, 1, 0, 0, 1, 1, 1, 1, 1, 0, 1, 0, 1, 0, 1, 0, 1, 1, 1, 0, 0, 1, 1, 1, 1, 1, 1, 0, 1, 1, 0, 0, 0, 0, 0, 1, 1, 1, 0, 0, 0, 0, 0, 1, 1, 0, 0, 1, 1, 0, 0, 1, 0, 1, 0, 0, 1, 0, 0, 0, 1, 1, 0, 1, 1, 0, 0, 0, 1, 1, 0, 0, 1, 1, 1, 1, 0, 0, 1, 0, 1, 1, 1, 1, 1, 0, 0, 0, 0, 0, 0, 1, 0, 1, 0, 1, 1, 1, 0, 1, 1, 0, 1, 1, 0, 1, 1, 1, 0, 1, 0, 1, 1, 0, 0, 0, 1, 1, 1, 0, 1, 0, 0, 0, 1, 0, 1, 1, 0, 1, 1, 1, 0, 1, 1, 1, 0, 1, 1, 1, 1, 1, 0, 0, 1, 0, 1, 1, 1, 0, 1, 0, 1, 1, 1, 0, 1, 0, 1, 1, 0, 1, 0, 0, 1, 1, 0, 0, 0, 0, 1, 0, 0, 0, 1, 1, 0, 0, 1, 1, 0, 0, 0, 0, 1, 1, 1, 0, 1])

Silhouette score is a metric used to evaluate the quality of clustering in unsupervised learning. It quantifies how similar an object is to its own cluster compared to other clusters. The silhouette score ranges from -1 to 1.

```
[20]: silhouette_score(dataset_copy, cluster_labels)
```
[20]: 0.1126906129210901

## **2.7 Agglomerative Clustering**

Agglomerative clustering is a strategy of hierarchical clustering. Hierarchical clustering (also known as Connectivity based clustering) is a method of cluster analysis which seeks to build a hierarchy of clusters. Hierarchical clustering, is based on the core idea of objects being more related to nearby objects than to objects farther away.

```
[21]: dataset_copy = dataset.copy()
      label_encoder = LabelEncoder()
      for column in dataset_copy.select_dtypes(include=['object']).columns:
          dataset_copy[column] = label_encoder.fit_transform(dataset_copy[column])
      agglomerative = AgglomerativeClustering(n_clusters=2)
      # Fit the agglomerative clustering model to the data
      cluster_labels = agglomerative.fit(dataset_copy)
      cluster_labels.labels
```
[21]: array([0, 0, 0, 0, 1, 0, 1, 0, 0, 0, 0, 1, 0, 0, 0, 1, 0, 0, 0, 0, 0, 0, 0, 0, 0, 0, 0, 0, 0, 0, 0, 0, 0, 0, 0, 0, 0, 0, 0, 0, 0, 0, 0, 0, 0, 0, 0, 0, 0, 0, 0, 0, 1, 0, 0, 0, 1, 0, 0, 0, 0, 0, 0, 0, 0, 0, 0, 0, 0, 0, 0, 0, 0, 0, 0, 1, 0, 0, 0, 0, 0, 1, 0, 0, 0, 0, 0, 0, 0, 0, 0, 0, 0, 0, 0, 0, 0, 0, 1, 0, 0, 0, 0, 0, 0, 0, 0, 0, 0, 0, 0, 0, 1, 0, 0, 0, 0, 0, 0, 0, 0, 0, 1, 0, 0, 0, 0, 0, 0, 0, 0, 0, 0, 0, 0, 1, 0, 0, 0, 0, 0, 0, 1, 0, 0, 0, 0, 0, 0, 0, 0, 0, 1, 0, 0, 0, 0, 0, 0, 0, 0, 0, 0, 1, 0, 1, 0, 0, 0, 0, 0, 0, 0, 0, 0, 0, 0, 0, 0, 0, 0, 0, 0, 1, 0, 0, 0, 0, 0, 0, 0, 0, 0, 0, 0, 1, 0, 0, 0, 0, 0, 1, 0, 0, 0, 0, 0, 0, 0, 0, 0, 0, 0, 0, 0, 0, 0, 0, 0, 0, 0, 0, 0, 0, 0, 0, 0, 0, 1, 0, 0, 0, 0, 0, 0, 0, 0, 1, 0, 0, 0, 0, 0, 0, 0, 0, 0, 0, 0, 0, 0, 0, 0, 0, 0, 1, 0, 0, 0, 0, 0, 0, 0, 0, 0, 0, 1, 0, 0, 0, 0, 0, 0, 0, 0, 0, 0, 0, 0, 0, 1, 0, 0, 0, 0, 0, 0, 0, 0, 1, 0, 0, 0, 0, 0, 0, 0, 0, 0, 0])

Silhouette score is a metric used to evaluate the quality of clustering in unsupervised learning. It quantifies how similar an object is to its own cluster compared to other clusters. The silhouette score ranges from -1 to 1.

[22]: silhouette\_score(dataset\_copy, cluster\_labels.labels\_)

[22]: 0.42738510305834493

Applying get\_dummies to our dataset:

Now, let's apply get dummies to our dataset to convert categorical variables into dummy variables. This allows us to use these variables in our clustering algorithm.

get dummies is a function in pandas library used for converting categorical variables into dummy/indicator variables. When applied to a DataFrame column containing categorical data, it creates new binary columns for each category present in the original column. Each binary column indicates whether a particular category is present or not for each row in the dataset.

For example, consider a column "Color" with categories "Red", "Green", and "Blue". After applying get\_dummies, the DataFrame will have three new columns: "Color\_Red", "Color\_Green", and "Color\_Blue". For each row, only one of these columns will have a value of 1, indicating the presence of that color, while the others will have a value of 0.

```
[23]: dataset_copy = dataset.copy()
      dataset_copy = pd.get_dummies(dataset_copy)
      agglomerative = AgglomerativeClustering(n_clusters=2)
      # Fit the agglomerative clustering model to the data
      cluster labels = agglomerative.fit(dataset_copy)
      cluster_labels.labels_
[23]: array([0, 1, 0, 1, 0, 0, 0, 1, 0, 1, 1, 1, 0, 0, 1, 1, 0, 0, 1, 0, 1, 0,
```

```
1, 1, 0, 1, 0, 1, 0, 1, 0, 0, 0, 1, 1, 0, 0, 0, 1, 1, 1, 1, 1, 0,
0, 1, 1, 0, 1, 0, 0, 0, 0, 0, 0, 1, 1, 1, 1, 1, 1, 0, 1, 1, 0, 1,
```
0, 0, 1, 0, 0, 0, 1, 0, 0, 0, 1, 1, 0, 1, 0, 1, 0, 1, 0, 0, 1, 1, 0, 0, 1, 0, 0, 0, 1, 0, 1, 1, 0, 0, 1, 1, 0, 0, 0, 1, 0, 0, 0, 1, 0, 1, 1, 0, 0, 1, 1, 1, 1, 0, 0, 1, 0, 1, 0, 0, 0, 1, 1, 0, 0, 0, 1, 1, 0, 1, 1, 0, 0, 1, 1, 0, 0, 0, 0, 0, 1, 0, 1, 0, 0, 0, 0, 0, 0, 1, 0, 0, 0, 0, 0, 0, 0, 0, 1, 0, 0, 1, 0, 0, 0, 1, 1, 0, 1, 0, 0, 0, 0, 1, 1, 0, 0, 1, 1, 1, 0, 0, 0, 1, 0, 1, 1, 1, 1, 1, 0, 0, 0, 0, 0, 0, 1, 0, 0, 0, 0, 0, 0, 0, 1, 1, 0, 1, 1, 0, 0, 1, 1, 0, 1, 0, 0, 1, 0, 0, 0, 1, 0, 0, 0, 0, 0, 0, 0, 1, 0, 1, 1, 0, 1, 0, 1, 0, 0, 1, 1, 0, 1, 1, 0, 0, 0, 0, 0, 1, 0, 0, 0, 0, 0, 1, 0, 1, 1, 1, 0, 1, 0, 0, 1, 0, 1, 0, 0, 1, 1, 0, 0, 0, 0, 1, 0, 0, 0, 1, 1, 0, 0, 1, 1, 0, 0, 0, 0, 1, 0, 0, 0, 0])

Silhouette score is a metric used to evaluate the quality of clustering in unsupervised learning. It quantifies how similar an object is to its own cluster compared to other clusters. The silhouette score ranges from -1 to 1.

[24]: silhouette\_score(dataset\_copy, cluster\_labels.labels\_)

[24]: 0.15493481321187733